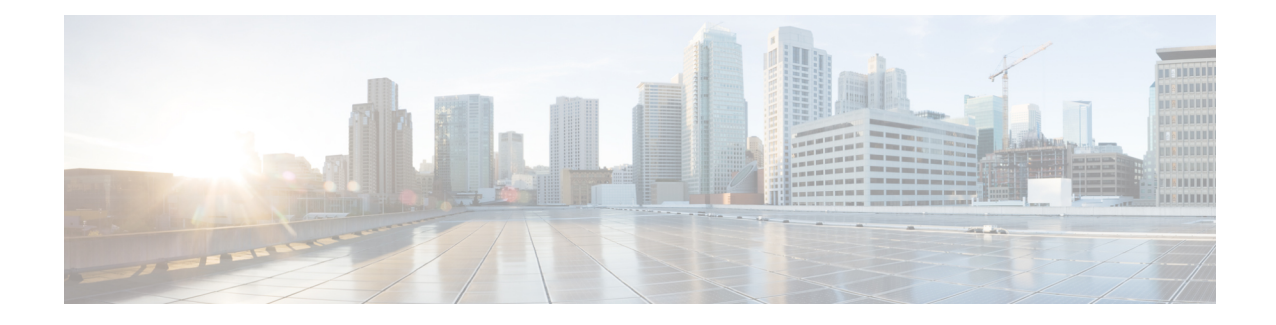

# **Zero-Touch Provisioning**

To address network provisioning challenges, Cisco introduces a zero-touch provisioning model. This module describes the Zero-Touch Provisioning feature.

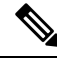

**Note** The Zero-Touch Provisioning feature is enabled automatically; no configuration is required.

- Restrictions for Zero-Touch [Provisioning,](#page-0-0) on page 1
- Information About Zero-Touch [Provisioning,](#page-0-1) on page 1
- Sample Zero-Touch Provisioning [Configurations,](#page-2-0) on page 3
- Feature Information for Zero-Touch [Provisioning,](#page-30-0) on page 31

# <span id="page-0-1"></span><span id="page-0-0"></span>**Restrictions for Zero-Touch Provisioning**

Zero-Touch Provisioning is not supported on Cisco Catalyst 9200L SKUs.

# **Information About Zero-Touch Provisioning**

## **Zero-Touch Provisioning Overview**

Zero-Touch Provisioning provides open bootstrap interfaces to automate network device provisioning in heterogeneous network environments.

When a device that supports Zero-Touch Provisioning boots up, and does not find the startup configuration (during initial installation), the device enters the Zero-Touch Provisioning mode. The device searches for a Dynamic Host Control Protocol (DHCP) server, bootstraps itself with its interface IP address, gateway, and Domain Name System (DNS) server IP address, and enables Guest Shell. The device then obtains the IP address or URL of an HTTP/TFTP server, and downloads the Python script from an HTTP/TFTP server to configure the device.

Guest Shell provides the environment for the Python script to run. Guest Shell executes the downloaded Python script and applies an initial configuration to the device.

After initial provisioning is complete, Guest Shell remains enabled. For more information, see the *Guest Shell* chapter.

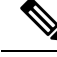

**Note**

In case Zero-Touch Provisioning fails, the device falls back to AutoInstall to load configuration files. For more information, see Using [AutoInstall](http://www.cisco.com/c/en/us/td/docs/ios/12_2/configfun/configuration/guide/ffun_c/fcf002.html) and Setup*.*

### **DHCP Server Configuration for Zero-Touch Provisioning**

In Zero-Touch Provisioning, a DHCP server must be running on the same network as the new device that is being provisioned. Zero-Touch Provisioning is supported on both management ports and in-band ports.

When the new device is switched on, it retrieves the IP address information of the HTTP/TFTP server where the Python script resides, and the folder path of the Python script from the DHCP server. For more information on Python Scripts, see the *Python API* and *Python CLI Module* chapters.

The DHCP server responds to DHCP discovery events with the following options:

- Option 150—(Optional) Contains a list of IP addresses that points to the HTTP/TFTP server on the management network that hosts the Python scripts to be run.
- Option 67—Contains the Python script file path on the HTTP/TFTP server.

After receiving these DHCP options, the device connects to the HTTP/TFTP server, and downloads the Python script. The device, at this point does not have any route to reach the HTTP/TFTP server, so it uses the default route provided by the DHCP server.

### **DHCPv6 Support**

In Cisco IOS XE Fuji 16.9.1, Dynamic Host Control Protocol Version 6 (DHCPv6) support is added to the Zero-touch provisioning feature. DHCPv6 is enabled by default, and will work on any device that boots without a startup configuration.

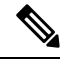

**Note** DHCPv6 is only supported on Catalyst 9300 and 9500 Series Switches.

DHCPv6 is supported by both TFTP and HTTP download of Python scripts. If the HTTP or TFTP download of Python scripts fail, the device will revert to the start (without any configuration). For both DHCPv4, and DHCPv6 to work, the correct HTTP file path must be available in the DHCP configuration.

There can be scenarios where the same interface can have both IPv4 and IPv6 addresses, or two different interfaces in the network - one can receive IPv4 traffic and the other IPv6 traffic. We recommend that you use either the DHCPv4 or DHCPv6 option in your deployment.

The following is a sample DHCPv4: /etc/dhcp/dhcpd.conf:

```
host <hostname> {
 hardware ethernet xx:xx:xx:xx:xx;
  option dhcp-client-identifier "xxxxxxxxxxxxxx";
  option host-name "<hostname>".
  option log-servers x.x.x.x;
  fixed-address x.x.x.x;
  if option vendor-class-identifier = "..." {
    option vendor-class-identifier "...";
    if exists user-class and option user-class = "iPXE" {
```

```
filename "http://x.x.x.x/…/<image>";
    } else {
      filename "http://x.x.x.x/…/<script-name>";
    }
 }
}
```
The following is a sample ISC DHCPv6 server configuration:

option dhcp6.bootfile-url "http://[2001:DB8::21]/sample\_day0\_script.py";

## <span id="page-2-0"></span>**Sample Zero-Touch Provisioning Configurations**

## **Sample DHCP Server Configuration on a Management Port Using TFTP Copy**

The following is a sample DHCP server configuration using TFTP copy, when connected via the management port on a device:

```
Device> enable
Device# configure terminal
Device(config)# ip dhcp excluded-address 10.1.1.1
Device(config)# ip dhcp excluded-address vrf Mgmt-vrf 10.1.1.1 10.1.1.10
Device(config)# ip dhcp pool pnp_device_pool
Device(config-dhcp)# vrf Mgmt-vrf
Device(config-dhcp)# network 10.1.1.0 255.255.255.0
Device(config-dhcp)# default-router 10.1.1.1
Device(config-dhcp)# option 150 ip 203.0.113.254
Device(config-dhcp)# option 67 ascii /sample_python_dir/python_script.py
Device(config-dhcp)# exit
Device(config)# interface gigabitethernet 1/0/2
Device(config-if)# no ip dhcp client request tftp-server-address
Device(config-if)# end
```
#### **Sample DHCP Server Configuration on a Management Port Using HTTP Copy**

The following is a sample DHCP server configuration using HTTP copy, when connected via the management port on a device:

```
Device> enable
Device# configure terminal
Device(config)# ip dhcp pool pnp_device_pool
Device(config-dhcp)# vrf Mgmt-vrf
Device(config-dhcp)# network 10.1.1.0 255.255.255.0
Device(config-dhcp)# default-router 10.1.1.1
Device(config-dhcp)# option 67 ascii http://198.51.100.1:8000/sample_python_2.py
Device(config-dhcp)# end
```
### **Sample DHCP Server Configuration on an In-Band Port Using TFTP Copy**

The following is a sample DHCP server configuration using TFTP copy, when connected via the in-band port on a device:

```
Device> enable
Device# configure terminal
Device(config)# ip dhcp excluded-address 10.1.1.1
Device(config)# ip dhcp pool pnp_device_pool
Device(config-dhcp)# network 10.1.1.0 255.255.255.0
Device(config-dhcp)# default-router 10.1.1.1
Device(config-dhcp)# option 150 ip 203.0.113.254
Device(config-dhcp)# option 67 ascii /sample_python_dir/python_script.py
Device(config-dhcp)# exit
Device(config)# interface gigabitethernet 1/0/2
Device(config-if)# no ip dhcp client request tftp-server-address
Device(config-if)# end
```
### **Sample DHCP Server Configuration on an In-Band Port Using HTTP Copy**

The following is a sample DHCP server configuration using HTTP copy, when connected via the in-band port on a device:

```
Device> enable
Device# configure terminal
Device(config)# ip dhcp excluded-address 10.1.1.1
Device(config)# ip dhcp pool pnp_device_pool
Device(config-dhcp)# network 10.1.1.0 255.255.255.0
Device(config-dhcp)# default-router 10.1.1.1
Device(config-dhcp)# option 67 ascii http://192.0.2.1:8000/sample_python_2.py
Device(config-dhcp)# end
```
#### **Sample DHCP Server Configuration on a Linux Ubuntu Device**

The following sample DHCP server configuration displays that the server is either connected to the management port or in-band port on a device, and a Python script is copied from a TFTP server.

```
root@ubuntu-server:/etc/dhcp# more dhcpd.conf
subnet 10.1.1.0 netmask 255.255.255.0 {
range 10.1.1.2 10.1.1.255;
     host 3850 {
        fixed-address 10.1.1.246 ;
        hardware ethernet CC:D8:C1:85:6F:00;
        option bootfile-name !<opt 67> " /python_dir/python_script.py";
       option tftp-server-name !\leopt 150> "203.0.113.254";
     }
 }
```
The following sample DHCP configuration shows that a Python script is copied from an HTTP server to the device:

```
Day0_with_mgmt_port_http
-------------------------
subnet 192.168.1.0 netmask 255.255.255.0 {
range 192.168.1.2 192.168.1.255;
     host C2-3850 {
        fixed-address 192.168.1.246 ;
        hardware ethernet CC:DB:CL:85:6F:00;option bootfile-name "http://192.168.1.46/sample_python_2.py";
     }
 }
```
Once the DHCP server is running, boot a management-network connected device, and the rest of the configuration is automatic.

#### **Sample DHCPv6 Server Configuration on a Management Port Using TFTP Copy**

The following is a sample DHCPv6 server configuration using TFTP copy, when connected via the management port on a device:

```
Device> enable
Device# configure terminal
Device(config)# ipv6 dhcp pool ztp
Device(config-dhcpv6)# address prefix 2001:DB8::1/64
Device(config-dhcpv6)# domain-name cisco.com
Device(config-dhcpv6)# bootfile-url tftp://[2001:db8::46]/sample_day0_script.py
Device(config-dhcpv6)# exit
Device(config)# interface vlan 20
Device(config-if)# ipv6 dhcp server ztp
Device(config-if)# end
```
## **Sample Python Provisioning Script**

The following is a sample Python script can be used from either an HTTP or a TFTP server:

```
print "\n\n *** Sample ZTP Day0 Python Script *** \n\n"
# Importing cli module
import cli
print "\n\n *** Executing show platform *** \n\n"
cli_command = "show platform"
cli.executep(cli_command)
print "\n\n *** Executing show version *** \n\n"
cli command = "show version"
cli.executep(cli_command)
print "\n\n *** Configuring a Loopback Interface *** \n\n"
cli.configurep(["interface loop 100", "ip address 10.10.10.10 255.255.255.255", "end"])
```

```
print "\n\n *** Executing show ip interface brief *** \n\n"
.<br>cli command = "sh ip int brief"
cli.executep(cli_command)
print "\n\n *** ZTP Day0 Python Script Execution Complete *** \n\n"
```
## **Boot Log for Cisco 4000 Series Integrated Services Routers**

The following sample Zero-Touch Provisioning boot log displays that Guest Shell is successfully enabled, the Python script is downloaded to the Guest Shell, and the Guest Shell executes the downloaded Python script and configures the device for Day Zero.

```
% failed to initialize nvram
! <This message indicates that the startup configuration
is absent on the device. This is the first indication that the Day Zero work flow is
going to start.>
```
This product contains cryptographic features and is subject to United States and local country laws governing import, export, transfer and use. Delivery of Cisco cryptographic products does not imply third-party authority to import, export, distribute or use encryption. Importers, exporters, distributors and users are responsible for compliance with U.S. and local country laws. By using this product you agree to comply with applicable laws and regulations. If you are unable to comply with U.S. and local laws, return this product immediately.

A summary of U.S. laws governing Cisco cryptographic products may be found at: http://www.cisco.com/wwl/export/crypto/tool/stqrg.html

If you require further assistance please contact us by sending email to export@cisco.com.

cisco ISR4451-X/K9 (2RU) processor with 7941237K/6147K bytes of memory. Processor board ID FJC1950D091 4 Gigabit Ethernet interfaces 32768K bytes of non-volatile configuration memory. 16777216K bytes of physical memory. 7341807K bytes of flash memory at bootflash:. 0K bytes of WebUI ODM Files at webui:.

%INIT: waited 0 seconds for NVRAM to be available

--- System Configuration Dialog ---

Would you like to enter the initial configuration dialog? [yes/no]: % **!!<DO NOT TOUCH. This is Zero-Touch Provisioning>>** Generating 2048 bit RSA keys, keys will be non-exportable... [OK] (elapsed time was 1 seconds) The process for the command is not responding or is otherwise unavailable The process for the command is not responding or is otherwise unavailable The process for the command is not responding or is otherwise unavailable The process for the command is not responding or is otherwise unavailable The process for the command is not responding or is otherwise unavailable The process for the command is not responding or is otherwise unavailable The process for the command is not responding or is otherwise unavailable The process for the command is not responding or is otherwise unavailable

```
The process for the command is not responding or is otherwise unavailable
The process for the command is not responding or is otherwise unavailable
Guestshell enabled successfully
 *** Sample ZTP Day0 Python Script ***
 *** Configuring a Loopback Interface ***
Line 1 SUCCESS: interface loop 100
Line 2 SUCCESS: ip address 10.10.10.10 255.255.255.255
Line 3 SUCCESS: end
 *** Executing show ip interface brief ***
Interface IP-Address OK? Method Status Protocol
GigabitEthernet0/0/0 unassigned YES unset down down down down<br>GigabitEthernet0/0/1 unassigned YES unset down down down
GigabitEthernet0/0/1 unassigned YES unset down down
GigabitEthernet0/0/2 unassigned YES unset down down
GigabitEthernet0/0/3 192.168.1.246 YES DHCP up up up
GigabitEthernet0 192.168.1.246 YES DHCP up up up
Loopback100 10.10.10.10 YES TFTP up up up
 *** ZTP Day0 Python Script Execution Complete ***
Press RETURN to get started!
```
The Day Zero provisioning is complete, and the IOS prompt is accessible.

### **Boot Log for Cisco Catalyst 9000 Series Switches**

The following sections displays sample Zero-Touch Provisioning boot logs. These logs shows that Guest Shell is successfully enabled, the Python script is downloaded to the Guest Shell, and the Guest Shell executes the downloaded Python script and configures the device for Day Zero.

```
% Checking backup nvram
% No config present. Using default config
FIPS: Flash Key Check : Begin
FIPS: Flash Key Check : End, Not Found, FIPS Mode Not Enabled
! <This message indicates that the startup configuration
is absent on the device. This is the first indication that the Day Zero
work flow is
```

```
going to start.>
```
#### **Cisco IOS XE Everest 16.6.x to Cisco IOS XE Fuji 16.8.x**

This section displays the sample boot logs before the .py script is run:

Press RETURN to get started! The process for the command is not responding or is otherwise unavailable The process for the command is not responding or is otherwise unavailable The process for the command is not responding or is otherwise unavailable The process for the command is not responding or is otherwise unavailable The process for the command is not responding or is otherwise unavailable \*\*\* Sample ZTP Day0 Python Script \*\*\* ... \*\*\* ZTP Day0 Python Script Execution Complete \*\*\*

The section shows how to configure the device for Day Zero provisioning:

Initializing Hardware...

System Bootstrap, Version 17.2.1r[FC1], RELEASE SOFTWARE (P) Compiled Thu 02/20/2020 23:47:51.50 by rel

Current ROMMON image : Primary Last reset cause : SoftwareReload C9300-48UXM platform with 8388608 Kbytes of main memory

Preparing to autoboot. [Press Ctrl-C to interrupt] 0 boot: attempting to boot from [flash:cat9k\_iosxe.16.06.05.SPA.bin] boot: reading file cat9k iosxe.16.06.05.SPA.bin ##################################################################################################

Both links down, not waiting for other switches Switch number is 1

Restricted Rights Legend

Use, duplication, or disclosure by the Government is subject to restrictions as set forth in subparagraph (c) of the Commercial Computer Software - Restricted Rights clause at FAR sec. 52.227-19 and subparagraph (c) (1) (ii) of the Rights in Technical Data and Computer Software clause at DFARS sec. 252.227-7013.

> cisco Systems, Inc. 170 West Tasman Drive San Jose, California 95134-1706

Cisco IOS Software [Everest], Catalyst L3 Switch Software (CAT9K IOSXE), Version 16.6.5, RELEASE SOFTWARE (fc3) Technical Support: http://www.cisco.com/techsupport Copyright (c) 1986-2018 by Cisco Systems, Inc. Compiled Mon 10-Dec-18 12:52 by mcpre

Cisco IOS-XE software, Copyright (c) 2005-2018 by cisco Systems, Inc. All rights reserved. Certain components of Cisco IOS-XE software are licensed under the GNU General Public License ("GPL") Version 2.0. The software code licensed under GPL Version 2.0 is free software that comes with ABSOLUTELY NO WARRANTY. You can redistribute and/or modify such GPL code under the terms of GPL Version 2.0. For more details, see the documentation or "License Notice" file accompanying the IOS-XE software, or the applicable URL provided on the flyer accompanying the IOS-XE software.

% Checking backup nvram % No config present. Using default config

FIPS: Flash Key Check : Begin FIPS: Flash Key Check : End, Not Found, FIPS Mode Not Enabled

This product contains cryptographic features and is subject to United States and local country laws governing import, export, transfer and use. Delivery of Cisco cryptographic products does not imply third-party authority to import, export, distribute or use encryption. Importers, exporters, distributors and users are responsible for compliance with U.S. and local country laws. By using this product you agree to comply with applicable laws and regulations. If you are unable to comply with U.S. and local laws, return this product immediately.

A summary of U.S. laws governing Cisco cryptographic products may be found at: http://www.cisco.com/wwl/export/crypto/tool/stqrg.html

If you require further assistance please contact us by sending email to export@cisco.com.

cisco C9300-48UXM (X86) processor with 1392780K/6147K bytes of memory. Processor board ID FCW2144L045 2048K bytes of non-volatile configuration memory. 8388608K bytes of physical memory. 1638400K bytes of Crash Files at crashinfo:. 11264000K bytes of Flash at flash:. 0K bytes of WebUI ODM Files at webui:.

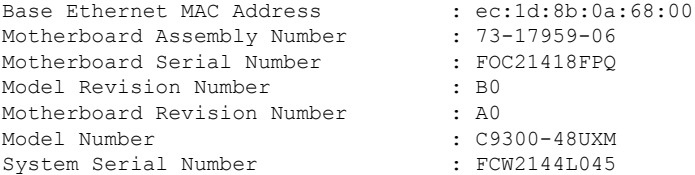

%INIT: waited 0 seconds for NVRAM to be available

SETUP: new interface Vlan1 placed in "shutdown" state

Press RETURN to get started!

\*Sep 4 20:35:07.330: %SMART\_LIC-6-AGENT\_READY: Smart Agent for Licensing is initialized \*Sep 4 20:35:07.493: %IOSXE\_RP\_NV-3-NV\_ACCESS\_FAIL: Initial read of NVRAM contents failed \*Sep 4 20:35:07.551: %IOSXE\_RP\_NV-3-BACKUP\_NV\_ACCESS\_FAIL: Initial read of backup NVRAM contents failed \*Sep 4 20:35:10.932: dev\_pluggable\_optics\_selftest attribute table internally inconsistent @ 0x1D4

\*Sep 4 20:35:13.406: %CRYPTO-4-AUDITWARN: Encryption audit check could not be performed \*Sep 4 20:35:13.480: %SPANTREE-5-EXTENDED\_SYSID: Extended SysId enabled for type vlan \*Sep 4 20:35:13.715: %LINK-3-UPDOWN: Interface Lsmpi18/3, changed state to up \*Sep 4 20:35:13.724: %LINK-3-UPDOWN: Interface EOBC18/1, changed state to up \*Sep 4 20:35:13.724: %LINEPROTO-5-UPDOWN: Line protocol on Interface LI-Null0, changed state to up \*Sep 4 20:35:13.724: %LINK-3-UPDOWN: Interface GigabitEthernet0/0, changed state to down \*Sep 4 20:35:13.725: %LINK-3-UPDOWN: Interface LIIN18/2, changed state to up \*Sep 4 20:35:13.749: WCM-PKI-SHIM: buffer allocation failed for SUDI support check \*Sep 4 20:35:13.749: PKI/SSL unable to send Sudi support to WCM \*Sep 4 20:35:14.622: %IOSXE\_MGMTVRF-6-CREATE\_SUCCESS\_INFO: Management vrf Mgmt-vrf created with ID 1, ipv4 table-id 0x1, ipv6 table-id 0x1E000001 \*Sep 4 20:34:42.022: %STACKMGR-6-STACK\_LINK\_CHANGE: Switch 1 R0/0: stack\_mgr: Stack port 1 on Switch 1 is nocable \*Sep 4 20:34:42.022: %STACKMGR-6-STACK\_LINK\_CHANGE: Switch 1 R0/0: stack\_mgr: Stack port 2 on Switch 1 is down \*Sep 4 20:34:42.022: %STACKMGR-6-STACK\_LINK\_CHANGE: Switch 1 R0/0: stack\_mgr: Stack port 2 on Switch 1 is nocable \*Sep 4 20:34:42.022: %STACKMGR-6-SWITCH\_ADDED: Switch 1 R0/0: stack\_mgr: Switch 1 has been added to the stack. \*Sep 4 20:34:42.022: %STACKMGR-6-SWITCH\_ADDED: Switch 1 R0/0: stack\_mgr: Switch 1 has been added to the stack. \*Sep 4 20:34:42.022: %STACKMGR-6-SWITCH\_ADDED: Switch 1 R0/0: stack\_mgr: Switch 1 has been added to the stack. \*Sep 4 20:34:42.022: %STACKMGR-6-ACTIVE\_ELECTED: Switch 1 R0/0: stack\_mgr: Switch 1 has been elected ACTIVE. \*Sep 4 20:35:14.728: %LINEPROTO-5-UPDOWN: Line protocol on Interface Lsmpi18/3, changed state to up \*Sep 4 20:35:14.728: %LINEPROTO-5-UPDOWN: Line protocol on Interface EOBC18/1, changed state to up \*Sep 4 20:35:15.506: %HMANRP-6-HMAN\_IOS\_CHANNEL\_INFO: HMAN-IOS channel event for switch 1: EMP\_RELAY: Channel UP! \*Sep 4 20:35:15.510: %LINEPROTO-5-UPDOWN: Line protocol on Interface Vlan1, changed state to down \*Sep 4 20:35:34.501: %LINK-5-CHANGED: Interface Vlan1, changed state to administratively down \*Sep 4 20:35:34.717: %SYS-5-RESTART: System restarted -- Cisco IOS Software [Everest], Catalyst L3 Switch Software (CAT9K\_IOSXE), Version 16.6.5, RELEASE SOFTWARE (fc3) Technical Support: http://www.cisco.com/techsupport Copyright (c) 1986-2018 by Cisco Systems, Inc. Compiled Mon 10-Dec-18 12:52 by mcpre \*Sep 4 20:35:34.796: %LINK-3-UPDOWN: Interface GigabitEthernet0/0, changed state to up \*Sep 4 20:35:35.266: %SYS-6-BOOTTIME: Time taken to reboot after reload = 283 seconds \*Sep 4 20:35:35.796: %LINEPROTO-5-UPDOWN: Line protocol on Interface GigabitEthernet0/0, changed state to up \*Sep 4 20:35:36.607: %LINK-3-UPDOWN: Interface GigabitEthernet1/1/1, changed state to down \*Sep 4 20:35:36.607: %LINK-3-UPDOWN: Interface GigabitEthernet1/1/2, changed state to down \*Sep 4 20:35:36.607: %LINK-3-UPDOWN: Interface GigabitEthernet1/1/3, changed state to down \*Sep 4 20:35:36.608: %LINK-3-UPDOWN: Interface GigabitEthernet1/1/4, changed state to down \*Sep 4 20:35:36.608: %LINK-3-UPDOWN: Interface TenGigabitEthernet1/1/1, changed state to down \*Sep 4 20:35:36.608: %LINK-3-UPDOWN: Interface TenGigabitEthernet1/1/2, changed state to down \*Sep 4 20:35:36.608: %LINK-3-UPDOWN: Interface TenGigabitEthernet1/1/3, changed state to down \*Sep 4 20:35:36.608: %LINK-3-UPDOWN: Interface TenGigabitEthernet1/1/4, changed state to down \*Sep 4 20:35:36.608: %LINK-3-UPDOWN: Interface TenGigabitEthernet1/1/5, changed state to down \*Sep 4 20:35:36.609: %LINK-3-UPDOWN: Interface TenGigabitEthernet1/1/6, changed state to down

\*Sep 4 20:35:36.609: %LINK-3-UPDOWN: Interface TenGigabitEthernet1/1/7, changed state to down \*Sep 4 20:35:36.609: %LINK-3-UPDOWN: Interface TenGigabitEthernet1/1/8, changed state to down \*Sep 4 20:35:36.609: %LINK-3-UPDOWN: Interface FortyGigabitEthernet1/1/1, changed state to down \*Sep 4 20:35:36.609: %LINK-3-UPDOWN: Interface FortyGigabitEthernet1/1/2, changed state to down \*Sep 4 20:35:37.607: %LINEPROTO-5-UPDOWN: Line protocol on Interface GigabitEthernet1/1/1, changed state to down \*Sep 4 20:35:37.608: %LINEPROTO-5-UPDOWN: Line protocol on Interface GigabitEthernet1/1/2, changed state to down \*Sep 4 20:35:37.608: %LINEPROTO-5-UPDOWN: Line protocol on Interface GigabitEthernet1/1/3, changed state to down \*Sep 4 20:35:37.609: %LINEPROTO-5-UPDOWN: Line protocol on Interface GigabitEthernet1/1/4, changed state to down \*Sep 4 20:35:37.609: %LINEPROTO-5-UPDOWN: Line protocol on Interface TenGigabitEthernet1/1/1, changed state to down \*Sep 4 20:35:37.609: %LINEPROTO-5-UPDOWN: Line protocol on Interface TenGigabitEthernet1/1/2, changed state to down \*Sep 4 20:35:37.609: %LINEPROTO-5-UPDOWN: Line protocol on Interface TenGigabitEthernet1/1/3, changed state to down \*Sep 4 20:35:37.609: %LINEPROTO-5-UPDOWN: Line protocol on Interface TenGigabitEthernet1/1/4, changed state to down \*Sep 4 20:35:37.609: %LINEPROTO-5-UPDOWN: Line protocol on Interface TenGigabitEthernet1/1/5, changed state to down \*Sep 4 20:35:37.609: %LINEPROTO-5-UPDOWN: Line protocol on Interface TenGigabitEthernet1/1/6, changed state to down \*Sep 4 20:35:43.511: AUTOINSTALL: Obtain tftp server address (opt 150) 159.14.27.2 \*Sep 4 20:35:43.511: PNPA: Setting autoinstall complete to true for 159.14.27.2 \*Sep 4 20:35:57.673: %PLATFORM\_PM-6-FRULINK\_INSERTED: 8x10G uplink module inserted in the switch 1 slot 1 \*Sep 4 20:36:19.562: [IOX DEBUG] Guestshell start API is being invoked \*Sep 4 20:36:19.562: [IOX DEBUG] provided idb is mgmt interface \*Sep 4 20:36:19.562: [IOX DEBUG] Setting up guestshell to use mgmt-intf \*Sep 4 20:36:19.562: [IOX DEBUG] Setting up chasfs for iox related activity \*Sep 4 20:36:19.562: [IOX DEBUG] Setting up for iox pre-clean activity if needed \*Sep 4 20:36:19.562: [IOX DEBUG] Waiting for iox pre-clean setup to take affect \*Sep 4 20:36:19.562: [IOX DEBUG] Waited for 1 sec(s) for iox pre-clean setup to take affect \*Sep 4 20:36:19.562: [IOX DEBUG] Auto-configuring iox feature \*Sep 4 20:36:19.563: [IOX DEBUG] Waiting for CAF and ioxman to be up, in that order \*Sep 4 20:36:20.076: %UICFGEXP-6-SERVER\_NOTIFIED\_START: Switch 1 R0/0: psd: Server iox has been notified to start \*Sep 4 20:36:23.564: [IOX DEBUG] Waiting for another 5 secs \*Sep 4 20:36:28.564: [IOX DEBUG] Waiting for another 5 secs The process for the command is not responding or is otherwise unavailable \*Sep 4 20:36:33.564: [IOX DEBUG] Waiting for another 5 secs The process for the command is not responding or is otherwise unavailable \*Sep 4 20:36:34.564: [IOX DEBUG] Waited for 16 sec(s) for CAF and ioxman to come up \*Sep 4 20:36:34.564: [IOX DEBUG] Validating if CAF and ioxman are running

\*Sep 4 20:36:34.564: [IOX DEBUG] CAF and ioxman are up and running \*Sep 4 20:36:34.564: [IOX DEBUG] Building the simple mgmt-intf enable command string \*Sep 4 20:36:34.564: [IOX DEBUG] Enable command is: request platform software iox-manager app-hosting guestshell enable \*Sep 4 20:36:34.564: [IOX DEBUG] Issuing guestshell enable command and waiting for it to be up The process for the command is not responding or is otherwise unavailable The process for the command is not responding or is otherwise unavailable The process for the command is not responding or is otherwise unavailable The process for the command is not responding or is otherwise unavailable \*Sep 4 20:36:38.578: [IOX DEBUG] Waiting for another 5 secs The process for the command is not responding or is otherwise unavailable \*Sep 4 20:36:39.416: %LINK-3-UPDOWN: Interface TenGigabitEthernet1/0/48, changed state to up \*Sep 4 20:36:40.416: %LINEPROTO-5-UPDOWN: Line protocol on Interface TenGigabitEthernet1/0/48, changed state to upThe process for the command is not responding or is otherwise unavailable The process for the command is not responding or is otherwise unavailable The process for the command is not responding or is otherwise unavailable \*Sep 4 20:36:43.586: [IOX DEBUG] Waiting for another 5 secs Guestshell enabled successfully \*Sep 4 20:37:45.321: [IOX DEBUG] Checking for guestshell mount path \*Sep 4 20:37:45.321: [IOX DEBUG] Validating if guestshell is ready for use \*Sep 4 20:37:45.321: [IOX DEBUG] Guestshell enabled successfully \*\*\* Sample ZTP Day0 Python Script \*\*\* \*\*\* Executing show platform \*\*\* Switch Ports Model Serial No. MAC address Hw Ver. Sw Ver. ------ ----- --------- ----------- -------------- ------- -------- 1 62 C9300-48UXM FCW2144L045 ec1d.8b0a.6800 V01 16.6.5 Switch/Stack Mac Address : ec1d.8b0a.6800 - Local Mac Address Mac persistency wait time: Indefinite Current Switch# Role Priority State ------------------------------------------- \*1 Active 1 Ready \*\*\* Executing show version \*\*\* Cisco IOS XE Software, Version 16.06.05 Cisco IOS Software [Everest], Catalyst L3 Switch Software (CAT9K IOSXE), Version 16.6.5, RELEASE SOFTWARE (fc3) Technical Support: http://www.cisco.com/techsupport

Copyright (c) 1986-2018 by Cisco Systems, Inc. Compiled Mon 10-Dec-18 12:52 by mcpre Cisco IOS-XE software, Copyright (c) 2005-2018 by cisco Systems, Inc. All rights reserved. Certain components of Cisco IOS-XE software are licensed under the GNU General Public License ("GPL") Version 2.0. The software code licensed under GPL Version 2.0 is free software that comes with ABSOLUTELY NO WARRANTY. You can redistribute and/or modify such GPL code under the terms of GPL Version 2.0. For more details, see the documentation or "License Notice" file accompanying the IOS-XE software, or the applicable URL provided on the flyer accompanying the IOS-XE software. ROM: IOS-XE ROMMON BOOTLDR: System Bootstrap, Version 17.2.1r[FC1], RELEASE SOFTWARE (P) Switch uptime is 2 minutes Uptime for this control processor is 4 minutes System returned to ROM by Reload Command System image file is "flash:cat9k\_iosxe.16.06.05.SPA.bin" Last reload reason: Reload Command This product contains cryptographic features and is subject to United States and local country laws governing import, export, transfer and use. Delivery of Cisco cryptographic products does not imply third-party authority to import, export, distribute or use encryption. Importers, exporters, distributors and users are responsible for compliance with U.S. and local country laws. By using this product you agree to comply with applicable laws and regulations. If you are unable to comply with U.S. and local laws, return this product immediately. A summary of U.S. laws governing Cisco cryptographic products may be found at: http://www.cisco.com/wwl/export/crypto/tool/stqrg.html If you require further assistance please contact us by sending email to export@cisco.com. Technology Package License Information: ----------------------------------------------------------------- Technology-package Technology-package Current Type Next reboot ----------------------------------------------------------------- network-advantage Permanent network-advantage cisco C9300-48UXM (X86) processor with 1392780K/6147K bytes of memory. Processor board ID FCW2144L045 36 Ethernet interfaces 1 Virtual Ethernet interface 4 Gigabit Ethernet interfaces 20 Ten Gigabit Ethernet interfaces 2 Forty Gigabit Ethernet interfaces 2048K bytes of non-volatile configuration memory. 8388608K bytes of physical memory. 1638400K bytes of Crash Files at crashinfo:. 11264000K bytes of Flash at flash:. 0K bytes of WebUI ODM Files at webui:. Base Ethernet MAC Address : ec:1d:8b:0a:68:00 Motherboard Assembly Number : 73-17959-06<br>Motherboard Serial Number : FOC21418FPQ Motherboard Serial Number Model Revision Number : B0 Motherboard Revision Number : A0 Model Number : C9300-48UXM System Serial Number : FCW2144L045 Switch Ports Model SW Version SW Image Mode ------ ----- ----- ---------- ---------- ---- \* 1 62 C9300-48UXM 16.6.5 CAT9K\_IOSXE BUNDLE Configuration register is 0x102

\*\*\* Configuring a Loopback Interface \*\*\*

Line 1 SUCCESS: interface loop 100

Line 2 SUCCESS: ip address 10.10.10.10 255.255.255.255 Line 3 SUCCESS: end \*\*\* Executing show ip interface brief \*\*\* Interface IP-Address OK? Method Status Protocol Vlan1 unassigned YES unset administratively down down GigabitEthernet0/0 10.127.128.3 YES DHCP up up up Tw1/0/1 unassigned YES unset down down Tw1/0/2 unassigned YES unset down down unassigned YES unset down down Tw1/0/4 unassigned YES unset down down Tw1/0/5 unassigned YES unset down down Tw1/0/6 unassigned YES unset down down unassigned YES unset down down Tw1/0/8 unassigned YES unset down down Tw1/0/9 unassigned YES unset down down unassigned YES unset down down Tw1/0/11 unassigned YES unset down down Tw1/0/12 unassigned YES unset down down unassigned YES unset down down Tw1/0/14 unassigned YES unset down down Tw1/0/15 unassigned YES unset down down Tw1/0/16 unassigned YES unset down down Tw1/0/17 unassigned YES unset down down Tw1/0/18 unassigned YES unset down down Tw1/0/19 unassigned YES unset down down Tw1/0/20 unassigned YES unset down down Tw1/0/21 unassigned YES unset down down Tw1/0/22 unassigned YES unset down down Tw1/0/23 unassigned YES unset down down Tw1/0/24 unassigned YES unset down down unassigned YES unset down down Tw1/0/26 unassigned YES unset down down Tw1/0/27 unassigned YES unset down down Tw1/0/28 unassigned YES unset down down Tw1/0/29 unassigned YES unset down down Tw1/0/30 unassigned YES unset down down Tw1/0/31 unassigned YES unset down down Tw1/0/32 unassigned YES unset down down Tw1/0/33 unassigned YES unset down down Tw1/0/34 unassigned YES unset down down Tw1/0/35 unassigned YES unset down down unassigned YES unset down down Te1/0/37 unassigned YES unset down down unassigned YES unset down down Te1/0/39 unassigned YES unset down down Te1/0/40 unassigned YES unset down down Te1/0/41 unassigned YES unset down down Te1/0/42 unassigned YES unset down down Te1/0/43 unassigned YES unset down down Te1/0/44 unassigned YES unset down down Te1/0/45 unassigned YES unset down down Te1/0/46 unassigned YES unset down down Te1/0/47 unassigned YES unset down down Te1/0/48 unassigned YES unset up up GigabitEthernet1/1/1 unassigned YES unset down down GigabitEthernet1/1/2 unassigned YES unset down down GigabitEthernet1/1/3 unassigned YES unset down down GigabitEthernet1/1/4 unassigned YES unset down down Te1/1/1 unassigned YES unset down down

#### **Zero-Touch Provisioning**

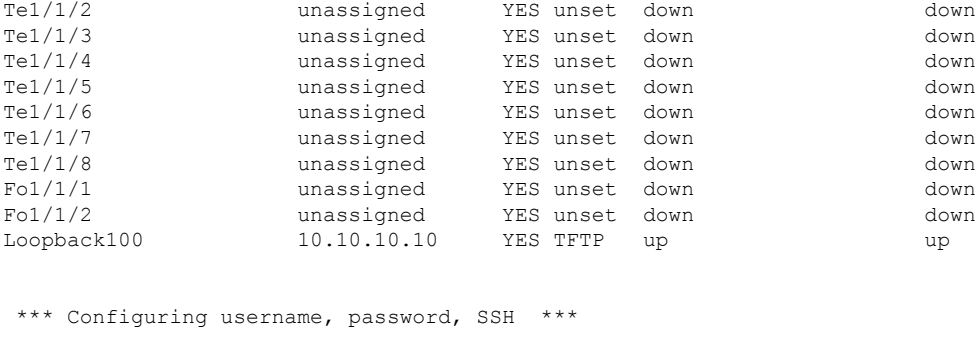

```
Line 1 SUCCESS: username cisco privilege 15 password cisco
Line 2 SUCCESS: ip domain name domain
Line 3 SUCCESS: line vty 0 15
Line 4 SUCCESS: login local
Line 5 SUCCESS: transport input all
Line 6 SUCCESS: end
```
\*\*\* ZTP Day0 Python Script Execution Complete \*\*\*

#### **Cisco IOS XE Fuji 16.9.x to Cisco IOS XE Gibraltar 16.11.x**

This section displays the sample boot logs before the .py script is run:

```
--- System Configuration Dialog ---
Would you like to enter the initial configuration dialog? [yes/no]: The process for the
command is not
responding or is otherwise unavailable
The process for the command is not responding or is otherwise unavailable
The process for the command is not responding or is otherwise unavailable
The process for the command is not responding or is otherwise unavailable
The process for the command is not responding or is otherwise unavailable
The process for the command is not responding or is otherwise unavailable
guestshell installed successfully
Current state is: DEPLOYED
guestshell activated successfully
Current state is: ACTIVATED
guestshell started successfully
Current state is: RUNNING
Guestshell enabled successfully
```
The section shows how to configure the device for Day Zero provisioning:

Both links down, not waiting for other switches Switch number is 1

Restricted Rights Legend

Use, duplication, or disclosure by the Government is subject to restrictions as set forth in subparagraph (c) of the Commercial Computer Software - Restricted Rights clause at FAR sec. 52.227-19 and subparagraph (c) (1) (ii) of the Rights in Technical Data and Computer Software clause at DFARS sec. 252.227-7013.

Cisco Systems, Inc. 170 West Tasman Drive San Jose, California 95134-1706

Cisco IOS Software [Fuji], Catalyst L3 Switch Software (CAT9K IOSXE), Version 16.9.4, RELEASE SOFTWARE (fc2) Technical Support: http://www.cisco.com/techsupport Copyright (c) 1986-2019 by Cisco Systems, Inc. Compiled Thu 22-Aug-19 18:14 by mcpre

PLEASE READ THE FOLLOWING TERMS CAREFULLY. INSTALLING THE LICENSE OR LICENSE KEY PROVIDED FOR ANY CISCO SOFTWARE PRODUCT, PRODUCT FEATURE, AND/OR SUBSEQUENTLY PROVIDED SOFTWARE FEATURES (COLLECTIVELY, THE "SOFTWARE"), AND/OR USING SUCH SOFTWARE CONSTITUTES YOUR FULL ACCEPTANCE OF THE FOLLOWING TERMS. YOU MUST NOT PROCEED FURTHER IF YOU ARE NOT WILLING TO BE BOUND BY ALL THE TERMS SET FORTH HEREIN.

Your use of the Software is subject to the Cisco End User License Agreement (EULA) and any relevant supplemental terms (SEULA) found at http://www.cisco.com/c/en/us/about/legal/cloud-and-software/software-terms.html.

You hereby acknowledge and agree that certain Software and/or features are licensed for a particular term, that the license to such Software and/or features is valid only for the applicable term and that such Software and/or features may be shut down or otherwise terminated by Cisco after expiration of the applicable license term (e.g., 90-day trial period). Cisco reserves the right to terminate any such Software feature electronically or by any other means available. While Cisco may provide alerts, it is your sole responsibility to monitor your usage of any such term Software feature to ensure that your systems and networks are prepared for a shutdown of the Software feature.

% Checking backup nvram % No config present. Using default config

FIPS: Flash Key Check : Key Not Found, FIPS Mode Not Enabled cisco C9300-48UXM (X86) processor with 1419044K/6147K bytes of memory. Processor board ID FCW2144L045 2048K bytes of non-volatile configuration memory. 8388608K bytes of physical memory. 1638400K bytes of Crash Files at crashinfo:. 11264000K bytes of Flash at flash:. 0K bytes of WebUI ODM Files at webui:.

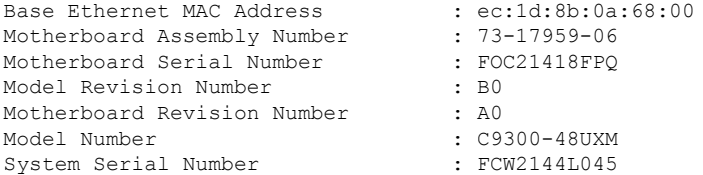

%INIT: waited 0 seconds for NVRAM to be available

--- System Configuration Dialog ---

Would you like to enter the initial configuration dialog? [yes/no]: The process for the command is not responding or is otherwise unavailable The process for the command is not responding or is otherwise unavailable guestshell installed successfully Current state is: DEPLOYED guestshell activated successfully Current state is: ACTIVATED

#### guestshell started successfully

Current state is: RUNNING Guestshell enabled successfully HTTP server statistics: Accepted connections total: 0 \*\*\* Sample ZTP Day0 Python Script \*\*\* \*\*\* Executing show platform \*\*\* Switch Ports Model Serial No. MAC address Hw Ver. Sw Ver. ------ ----- --------- ----------- -------------- ------- -------- 1 64 C9300-48UXM FCW2144L045 ec1d.8b0a.6800 V01 16.9.4 Switch/Stack Mac Address : ec1d.8b0a.6800 - Local Mac Address Mac persistency wait time: Indefinite Current Switch# Role Priority State ------------------------------------------- \*1 Active 1 Ready \*\*\* Executing show version \*\*\* Cisco IOS XE Software, Version 16.09.04 Cisco IOS Software [Fuji], Catalyst L3 Switch Software (CAT9K IOSXE), Version 16.9.4, RELEASE SOFTWARE (fc2) Technical Support: http://www.cisco.com/techsupport Copyright (c) 1986-2019 by Cisco Systems, Inc. Compiled Thu 22-Aug-19 18:14 by mcpre Cisco IOS-XE software, Copyright (c) 2005-2019 by cisco Systems, Inc. All rights reserved. Certain components of Cisco IOS-XE software are licensed under the GNU General Public License ("GPL") Version 2.0. The software code licensed under GPL Version 2.0 is free software that comes with ABSOLUTELY NO WARRANTY. You can redistribute and/or modify such GPL code under the terms of GPL Version 2.0. For more details, see the documentation or "License Notice" file accompanying the IOS-XE software, or the applicable URL provided on the flyer accompanying the IOS-XE software. ROM: IOS-XE ROMMON BOOTLDR: System Bootstrap, Version 17.2.1r[FC1], RELEASE SOFTWARE (P) Switch uptime is 4 minutes Uptime for this control processor is 5 minutes System returned to ROM by Reload Command System image file is "flash:cat9k\_iosxe.16.09.04.SPA.bin" Last reload reason: Reload Command This product contains cryptographic features and is subject to United States and local country laws governing import, export, transfer and use. Delivery of Cisco cryptographic products does not imply third-party authority to import, export, distribute or use encryption. Importers, exporters, distributors and users are responsible for compliance with U.S. and local country laws. By using this product you agree to comply with applicable laws and regulations. If you are unable to comply with U.S. and local laws, return this product immediately. A summary of U.S. laws governing Cisco cryptographic products may be found at: http://www.cisco.com/wwl/export/crypto/tool/stqrg.html

If you require further assistance please contact us by sending email to export@cisco.com.

Technology Package License Information: ------------------------------------------------------------------------------ Technology-package Technology-package Current Type Next reboot ----------------------------------------------------------------------------- network-advantage Smart License network-advantage None Subscription Smart License None Smart Licensing Status: UNREGISTERED/EVAL EXPIRED cisco C9300-48UXM (X86) processor with 1419044K/6147K bytes of memory. Processor board ID FCW2144L045 36 Ethernet interfaces 1 Virtual Ethernet interface 4 Gigabit Ethernet interfaces 20 Ten Gigabit Ethernet interfaces 2 TwentyFive Gigabit Ethernet interfaces 2 Forty Gigabit Ethernet interfaces 2048K bytes of non-volatile configuration memory. 8388608K bytes of physical memory. 1638400K bytes of Crash Files at crashinfo:. 11264000K bytes of Flash at flash:. 0K bytes of WebUI ODM Files at webui:. Base Ethernet MAC Address : ec:1d:8b:0a:68:00 Motherboard Assembly Number : 73-17959-06<br>Motherboard Serial Number : FOC21418FPQ Motherboard Serial Number Model Revision Number : B0 Motherboard Revision Number : A0 Model Number : C9300-48UXM System Serial Number : FCW2144L045 Switch Ports Model SW Version SW Image Mode ------ ----- ----- ---------- ---------- ---- \* 1 64 C9300-48UXM 16.9.4 CAT9K\_IOSXE BUNDLE Configuration register is 0x102 \*\*\* Configuring a Loopback Interface \*\*\* Line 1 SUCCESS: interface loop 100 Line 2 SUCCESS: ip address 10.10.10.10 255.255.255.255 Line 3 SUCCESS: end \*\*\* Executing show ip interface brief \*\*\* Any interface listed with OK? value "NO" does not have a valid configuration Interface IP-Address OK? Method Status Protocol Vlan1 unassigned NO unset up up<br>GigabitEthernet0/0 10.127.128.5 YES DHCP up up up 10.127.128.5 YES DHCP up up Tw1/0/1 unassigned YES unset down down Tw1/0/2 unassigned YES unset down down Tw1/0/3 unassigned YES unset down down Tw1/0/4 unassigned YES unset down down Tw1/0/5 unassigned YES unset down down Tw1/0/6 unassigned YES unset down down Tw1/0/7 unassigned YES unset down down Tw1/0/8 unassigned YES unset down down Tw1/0/9 unassigned YES unset down down unassigned YES unset down down down Tw1/0/11 unassigned YES unset down down Tw1/0/12 unassigned YES unset down down Tw1/0/13 unassigned YES unset down down Tw1/0/14 unassigned YES unset down down down tw1/0/15 unassigned YES unset down down down Tw1/0/15 unassigned YES unset down down

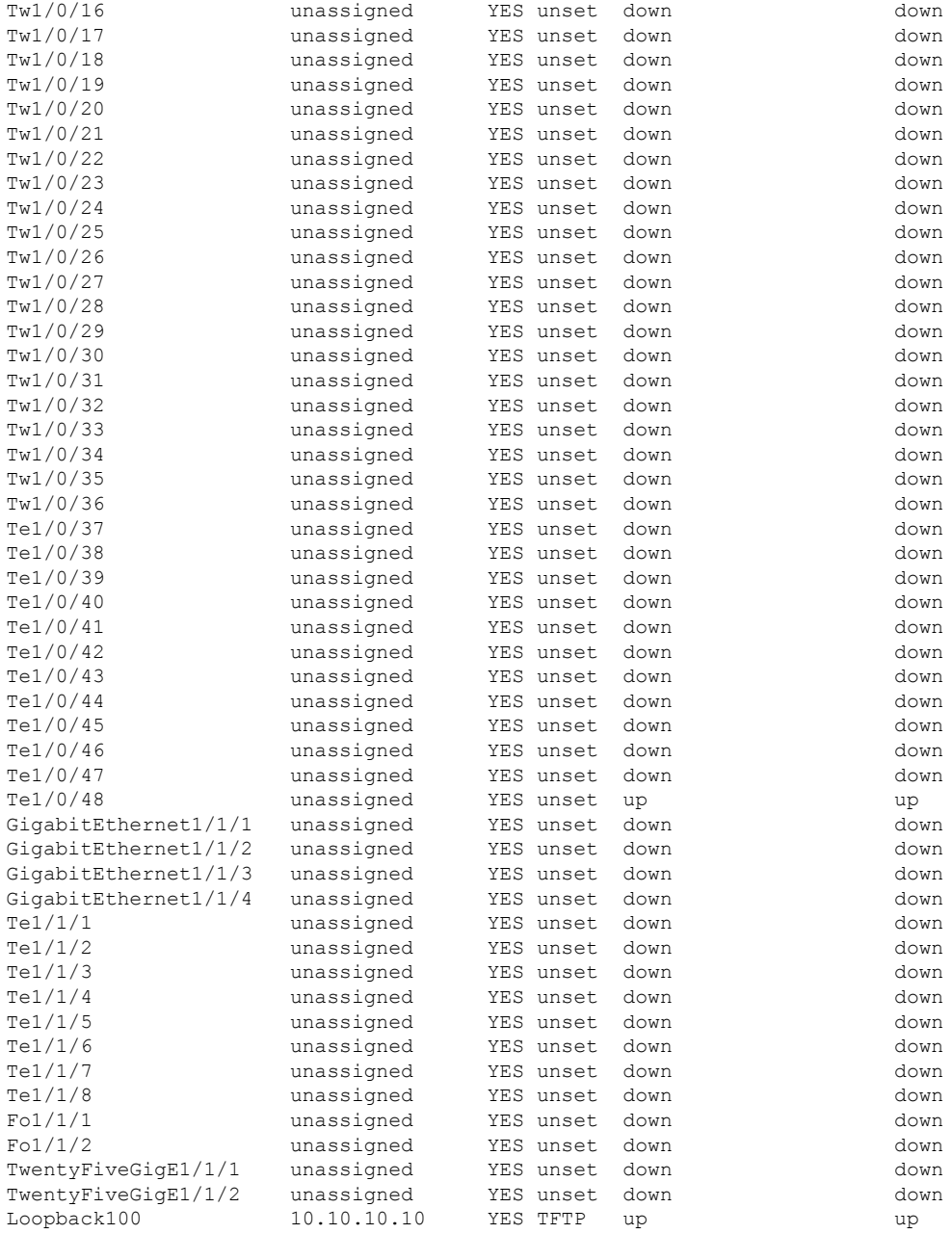

\*\*\* Configuring username, password, SSH \*\*\*

Line 1 SUCCESS: username cisco privilege 15 password cisco \*\*CLI Line # 1: WARNING: Command has been added to the configuration using a type 0 password.

However, type 0 passwords will soon be deprecated. Migrate to a supported password type Line 2 SUCCESS: ip domain name domain Line 3 SUCCESS: line vty 0 15 Line 4 SUCCESS: login local Line 5 SUCCESS: transport input all Line 6 SUCCESS: end

\*\*\* ZTP Day0 Python Script Execution Complete \*\*\*

Press RETURN to get started!

#### **Cisco IOS XE Gibraltar 16.12.x to Cisco IOS XE Amsterdam 17.1.x**

This section displays the sample boot logs before the .py script is run:

```
--- System Configuration Dialog ---
Would you like to enter the initial configuration dialog? [yes/no]: day0guestshell installed
successfully
Current state is: DEPLOYED
day0guestshell activated successfully
Current state is: ACTIVATED
day0guestshell started successfully
Current state is: RUNNING
Guestshell enabled successfully
 *** Sample ZTP Day0 Python Script ***
...
 *** ZTP Day0 Python Script Execution Complete ***
```

```
Guestshell destroyed successfully
```
The section shows how to configure the device for Day Zero provisioning:

Both links down, not waiting for other switches Switch number is 1

Restricted Rights Legend

Use, duplication, or disclosure by the Government is subject to restrictions as set forth in subparagraph (c) of the Commercial Computer Software - Restricted Rights clause at FAR sec. 52.227-19 and subparagraph (c) (1) (ii) of the Rights in Technical Data and Computer Software clause at DFARS sec. 252.227-7013.

> Cisco Systems, Inc. 170 West Tasman Drive San Jose, California 95134-1706

Cisco IOS Software [Gibraltar], Catalyst L3 Switch Software (CAT9K IOSXE), Version 16.12.3a, RELEASE SOFTWARE (fc1)

Technical Support: http://www.cisco.com/techsupport Copyright (c) 1986-2020 by Cisco Systems, Inc. Compiled Tue 28-Apr-20 09:37 by mcpre

This software version supports only Smart Licensing as the software licensing mechanism.

PLEASE READ THE FOLLOWING TERMS CAREFULLY. INSTALLING THE LICENSE OR LICENSE KEY PROVIDED FOR ANY CISCO SOFTWARE PRODUCT, PRODUCT FEATURE, AND/OR SUBSEQUENTLY PROVIDED SOFTWARE FEATURES (COLLECTIVELY, THE "SOFTWARE"), AND/OR USING SUCH SOFTWARE CONSTITUTES YOUR FULL ACCEPTANCE OF THE FOLLOWING TERMS. YOU MUST NOT PROCEED FURTHER IF YOU ARE NOT WILLING TO BE BOUND BY ALL THE TERMS SET FORTH HEREIN.

Your use of the Software is subject to the Cisco End User License Agreement (EULA) and any relevant supplemental terms (SEULA) found at http://www.cisco.com/c/en/us/about/legal/cloud-and-software/software-terms.html.

You hereby acknowledge and agree that certain Software and/or features are licensed for a particular term, that the license to such Software and/or features is valid only for the applicable term and that such Software and/or features may be shut down or otherwise terminated by Cisco after expiration of the applicable license term (e.g., 90-day trial period). Cisco reserves the right to terminate any such Software feature electronically or by any other means available. While Cisco may provide alerts, it is your sole responsibility to monitor your usage of any such term Software feature to ensure that your systems and networks are prepared for a shutdown of the Software feature.

% Checking backup nvram % No config present. Using default config

FIPS: Flash Key Check : Key Not Found, FIPS Mode Not Enabled

All TCP AO KDF Tests Pass cisco C9300-48UXM (X86) processor with 1343703K/6147K bytes of memory. Processor board ID FCW2144L045 2048K bytes of non-volatile configuration memory. 8388608K bytes of physical memory. 1638400K bytes of Crash Files at crashinfo:. 11264000K bytes of Flash at flash:. 0K bytes of WebUI ODM Files at webui:.

Base Ethernet MAC Address : ec:1d:8b:0a:68:00 Motherboard Assembly Number : 73-17959-06 Motherboard Serial Number : FOC21418FPQ Model Revision Number : B0 Motherboard Revision Number : A0 Model Number : C9300-48UXM System Serial Number : FCW2144L045

--- System Configuration Dialog ---

Would you like to enter the initial configuration dialog? [yes/no]: day0guestshell installed successfully Current state is: DEPLOYED day0guestshell activated successfully Current state is: ACTIVATED day0guestshell started successfully Current state is: RUNNING

Guestshell enabled successfully HTTP server statistics: Accepted connections total: 0 \*\*\* Sample ZTP Day0 Python Script \*\*\* \*\*\* Executing show platform \*\*\* Switch Ports Model Serial No. MAC address Hw Ver. Sw Ver. ------ ----- --------- ----------- -------------- ------- -------- 1 65 C9300-48UXM FCW2144L045 ec1d.8b0a.6800 V01 16.12.3a Switch/Stack Mac Address : ec1d.8b0a.6800 - Local Mac Address Mac persistency wait time: Indefinite Current Switch# Role Priority State ------------------------------------------- Active 1 Ready \*\*\* Executing show version \*\*\* Cisco IOS XE Software, Version 16.12.03a Cisco IOS Software [Gibraltar], Catalyst L3 Switch Software (CAT9K\_IOSXE), Version 16.12.3a, RELEASE SOFTWARE (fc1) Technical Support: http://www.cisco.com/techsupport Copyright (c) 1986-2020 by Cisco Systems, Inc. Compiled Tue 28-Apr-20 09:37 by mcpre Cisco IOS-XE software, Copyright (c) 2005-2020 by cisco Systems, Inc. All rights reserved. Certain components of Cisco IOS-XE software are licensed under the GNU General Public License ("GPL") Version 2.0. The software code licensed under GPL Version 2.0 is free software that comes with ABSOLUTELY NO WARRANTY. You can redistribute and/or modify such GPL code under the terms of GPL Version 2.0. For more details, see the documentation or "License Notice" file accompanying the IOS-XE software, or the applicable URL provided on the flyer accompanying the IOS-XE software. ROM: IOS-XE ROMMON BOOTLDR: System Bootstrap, Version 17.2.1r[FC1], RELEASE SOFTWARE (P) Switch uptime is 4 minutes Uptime for this control processor is 9 minutes System returned to ROM by Reload Command System image file is "flash:cat9k\_iosxe.16.12.03a.SPA.bin" Last reload reason: Reload Command This product contains cryptographic features and is subject to United States and local country laws governing import, export, transfer and use. Delivery of Cisco cryptographic products does not imply third-party authority to import, export, distribute or use encryption. Importers, exporters, distributors and users are responsible for compliance with U.S. and local country laws. By using this product you agree to comply with applicable laws and regulations. If you are unable to comply with U.S. and local laws, return this product immediately. A summary of U.S. laws governing Cisco cryptographic products may be found at: http://www.cisco.com/wwl/export/crypto/tool/stqrg.html If you require further assistance please contact us by sending email to export@cisco.com.

Technology Package License Information: ------------------------------------------------------------------------------ Technology-package  $\hbox{Technology-package}$ Current Type Next reboot ----------------------------------------------------------------------------- network-advantage Smart License network-advantage None Subscription Smart License None AIR License Level: AIR DNA Advantage Next reload AIR license Level: AIR DNA Advantage Smart Licensing Status: UNREGISTERED/EVAL EXPIRED cisco C9300-48UXM (X86) processor with 1343703K/6147K bytes of memory. Processor board ID FCW2144L045 1 Virtual Ethernet interface 4 Gigabit Ethernet interfaces 36 2.5 Gigabit Ethernet interfaces 20 Ten Gigabit Ethernet interfaces 2 TwentyFive Gigabit Ethernet interfaces 2 Forty Gigabit Ethernet interfaces 2048K bytes of non-volatile configuration memory. 8388608K bytes of physical memory. 1638400K bytes of Crash Files at crashinfo:. 11264000K bytes of Flash at flash:. 0K bytes of WebUI ODM Files at webui:. Base Ethernet MAC Address : ec:1d:8b:0a:68:00 Motherboard Assembly Number : 73-17959-06 Motherboard Serial Number : FOC21418FPQ Model Revision Number : BO Motherboard Revision Number : A0 Model Number : C9300-48UXM System Serial Number : FCW2144L045<br>Switch Ports Model SW Version Switch Ports Model SW Version SW Image Mode ------ ----- ----- ---------- ---------- ---- \* 1 65 C9300-48UXM 16.12.3a CAT9K\_IOSXE BUNDLE Configuration register is 0x102 \*\*\* Configuring a Loopback Interface \*\*\* Line 1 SUCCESS: interface loop 100 Line 2 SUCCESS: ip address 10.10.10.10 255.255.255.255 Line 3 SUCCESS: end \*\*\* Executing show ip interface brief \*\*\* Interface IP-Address OK? Method Status Protocol Vlan1 unassigned YES unset up up GigabitEthernet0/0 10.127.128.10 YES DHCP up up up<br>Tw1/0/1 unassigned YES unset down do Tw1/0/1 unassigned YES unset down down Tw1/0/2 unassigned YES unset down down Tw1/0/3 unassigned YES unset down down Tw1/0/4 unassigned YES unset down down Tw1/0/5 unassigned YES unset down down Tw1/0/6 unassigned YES unset down down Tw1/0/7 unassigned YES unset down down Tw1/0/8 unassigned YES unset down down Tw1/0/9 unassigned YES unset down down Tw1/0/10 unassigned YES unset down down Tw1/0/11 unassigned YES unset down down Tw1/0/12 unassigned YES unset down down Tw1/0/13 unassigned YES unset down down Tw1/0/14 unassigned YES unset down down

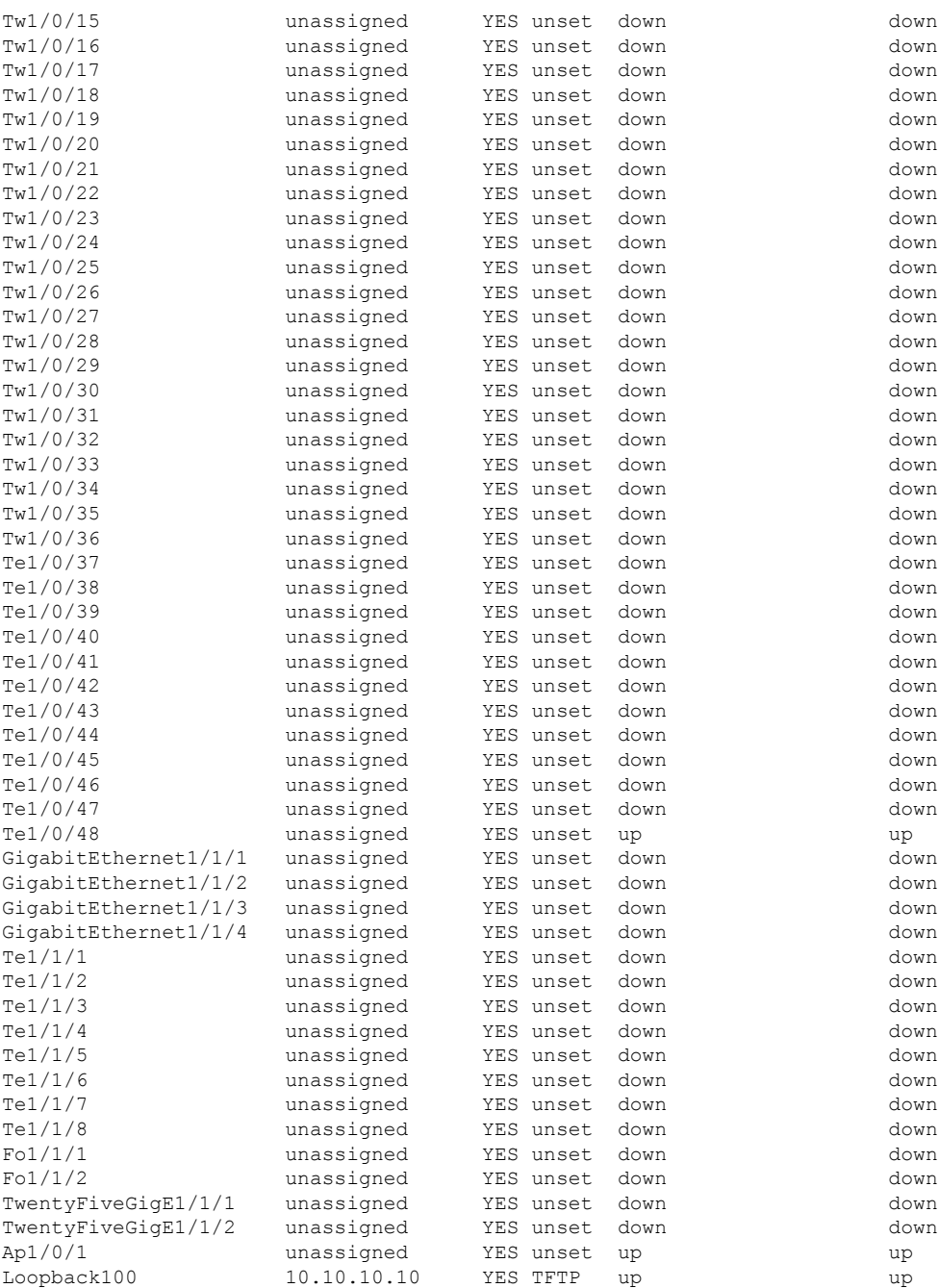

\*\*\* Configuring username, password, SSH \*\*\*

Line 1 SUCCESS: username cisco privilege 15 password cisco \*\*CLI Line # 1: WARNING: Command has been added to the configuration using a type 0 password.

However, type 0 passwords will soon be deprecated. Migrate to a supported password type Line 2 SUCCESS: ip domain name domain Line 3 SUCCESS: line vty 0 15 Line 4 SUCCESS: login local

```
Line 5 SUCCESS: transport input all
Line 6 SUCCESS: end
 *** ZTP Day0 Python Script Execution Complete ***
Guestshell destroyed successfully
Press RETURN to get started!
```
#### **Cisco IOS XE Amsterdam 17.2.x and Later Releases**

This section displays the sample boot logs before the .py script is run:

```
--- System Configuration Dialog ---
Would you like to enter the initial configuration dialog? [yes/no]:
Acquired IPv4 address 10.127.128.8 on Interface GigabitEthernet0/0
Received following DHCPv4 options:
       bootfile : test.py
       tftp-server-ip : 159.14.27.2
OK to enter CLI now...
pnp-discovery can be monitored without entering enable mode
Entering enable mode will stop pnp-discovery
Attempting bootfile tftp://159.14.27.2/test.py
day0guestshell activated successfully
Current state is: ACTIVATED
day0guestshell started successfully
Current state is: RUNNING
Guestshell enabled successfully
 *** Sample ZTP Day0 Python Script ***
...
 *** ZTP Day0 Python Script Execution Complete ***
Guestshell destroyed successfully
```
The section shows how to configure the device for Day Zero provisioning:

Both links down, not waiting for other switches Switch number is 1

Restricted Rights Legend

Use, duplication, or disclosure by the Government is subject to restrictions as set forth in subparagraph (c) of the Commercial Computer Software - Restricted Rights clause at FAR sec. 52.227-19 and subparagraph

(c) (1) (ii) of the Rights in Technical Data and Computer Software clause at DFARS sec. 252.227-7013.

> Cisco Systems, Inc. 170 West Tasman Drive San Jose, California 95134-1706

Cisco IOS Software [Amsterdam], Catalyst L3 Switch Software (CAT9K IOSXE), Version 17.2.1, RELEASE SOFTWARE (fc4) Technical Support: http://www.cisco.com/techsupport Copyright (c) 1986-2020 by Cisco Systems, Inc. Compiled Thu 26-Mar-20 03:29 by mcpre

This software version supports only Smart Licensing as the software licensing mechanism.

PLEASE READ THE FOLLOWING TERMS CAREFULLY. INSTALLING THE LICENSE OR LICENSE KEY PROVIDED FOR ANY CISCO SOFTWARE PRODUCT, PRODUCT FEATURE, AND/OR SUBSEQUENTLY PROVIDED SOFTWARE FEATURES (COLLECTIVELY, THE "SOFTWARE"), AND/OR USING SUCH SOFTWARE CONSTITUTES YOUR FULL ACCEPTANCE OF THE FOLLOWING TERMS. YOU MUST NOT PROCEED FURTHER IF YOU ARE NOT WILLING TO BE BOUND BY ALL THE TERMS SET FORTH HEREIN.

Your use of the Software is subject to the Cisco End User License Agreement (EULA) and any relevant supplemental terms (SEULA) found at http://www.cisco.com/c/en/us/about/legal/cloud-and-software/software-terms.html.

You hereby acknowledge and agree that certain Software and/or features are licensed for a particular term, that the license to such Software and/or features is valid only for the applicable term and that such Software and/or features may be shut down or otherwise terminated by Cisco after expiration of the applicable license term (e.g., 90-day trial period). Cisco reserves the right to terminate any such Software feature electronically or by any other means available. While Cisco may provide alerts, it is your sole responsibility to monitor your usage of any such term Software feature to ensure that your systems and networks are prepared for a shutdown of the Software feature.

% Checking backup nvram % No config present. Using default config

FIPS: Flash Key Check : Key Not Found, FIPS Mode Not Enabled

All TCP AO KDF Tests Pass cisco C9300-48UXM (X86) processor with 1338934K/6147K bytes of memory. Processor board ID FCW2144L045 2048K bytes of non-volatile configuration memory. 8388608K bytes of physical memory. 1638400K bytes of Crash Files at crashinfo:. 11264000K bytes of Flash at flash:.

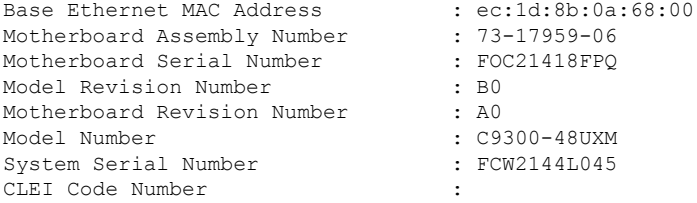

No startup-config, starting autoinstall/pnp/ztp... Autoinstall will terminate if any input is detected on console Autoinstall trying DHCPv4 on GigabitEthernet0/0 Autoinstall trying DHCPv6 on GigabitEthernet0/0 --- System Configuration Dialog --- Would you like to enter the initial configuration dialog? [yes/no]: Acquired IPv4 address 10.127.128.8 on Interface GigabitEthernet0/0 Received following DHCPv4 options: bootfile : test.py tftp-server-ip : 159.14.27.2 OK to enter CLI now... pnp-discovery can be monitored without entering enable mode Entering enable mode will stop pnp-discovery Attempting bootfile tftp://159.14.27.2/test.py day0guestshell activated successfully Current state is: ACTIVATED day0guestshell started successfully Current state is: RUNNING Guestshell enabled successfully \*\*\* Sample ZTP Day0 Python Script \*\*\* \*\*\* Executing show platform \*\*\* Switch Ports Model Serial No. MAC address Hw Ver. Sw Ver. ------ ----- --------- ----------- -------------- ------- -------- 1 65 C9300-48UXM FCW2144L045 ec1d.8b0a.6800 V01 17.02.01 Switch/Stack Mac Address : ec1d.8b0a.6800 - Local Mac Address Mac persistency wait time: Indefinite Current Switch# Role Priority State ------------------------------------------- \*1 Active 1 Ready \*\*\* Executing show version \*\*\* Cisco IOS XE Software, Version 17.02.01 Cisco IOS Software [Amsterdam], Catalyst L3 Switch Software (CAT9K\_IOSXE), Version 17.2.1, RELEASE SOFTWARE (fc4) Technical Support: http://www.cisco.com/techsupport Copyright (c) 1986-2020 by Cisco Systems, Inc. Compiled Thu 26-Mar-20 03:29 by mcpre Cisco IOS-XE software, Copyright (c) 2005-2020 by cisco Systems, Inc. All rights reserved. Certain components of Cisco IOS-XE software are

software code licensed under GPL Version 2.0 is free software that comes with ABSOLUTELY NO WARRANTY. You can redistribute and/or modify such GPL code under the terms of GPL Version 2.0. For more details, see the documentation or "License Notice" file accompanying the IOS-XE software, or the applicable URL provided on the flyer accompanying the IOS-XE software. ROM: IOS-XE ROMMON BOOTLDR: System Bootstrap, Version 17.2.1r[FC1], RELEASE SOFTWARE (P) Switch uptime is 2 minutes Uptime for this control processor is 8 minutes System returned to ROM by Reload Command System image file is "flash:cat9k\_iosxe.17.02.01.SPA.bin" Last reload reason: Reload Command This product contains cryptographic features and is subject to United States and local country laws governing import, export, transfer and use. Delivery of Cisco cryptographic products does not imply third-party authority to import, export, distribute or use encryption. Importers, exporters, distributors and users are responsible for compliance with U.S. and local country laws. By using this product you agree to comply with applicable laws and regulations. If you are unable to comply with U.S. and local laws, return this product immediately. A summary of U.S. laws governing Cisco cryptographic products may be found at: http://www.cisco.com/wwl/export/crypto/tool/stqrg.html If you require further assistance please contact us by sending email to export@cisco.com. Technology Package License Information: ------------------------------------------------------------------------------ Technology-package  $\begin{array}{ccc} \texttt{Technology-package} \end{array}$  Type  $\begin{array}{ccc} \texttt{Technology-package} \end{array}$ Current Current Current Current Current Current Current Current Current Current Current Current Current Current Current Current Current Current Current Current Current Current Current Current Current Current Current Curren ----------------------------------------------------------------------------- network-advantage Smart License network-advantage None Subscription Smart License None AIR License Level: AIR DNA Advantage Next reload AIR license Level: AIR DNA Advantage Smart Licensing Status: UNREGISTERED/EVAL EXPIRED cisco C9300-48UXM (X86) processor with 1338934K/6147K bytes of memory. Processor board ID FCW2144L045 1 Virtual Ethernet interface 4 Gigabit Ethernet interfaces 36 2.5 Gigabit Ethernet interfaces 20 Ten Gigabit Ethernet interfaces 2 TwentyFive Gigabit Ethernet interfaces 2 Forty Gigabit Ethernet interfaces 2048K bytes of non-volatile configuration memory. 8388608K bytes of physical memory. 1638400K bytes of Crash Files at crashinfo:. 11264000K bytes of Flash at flash:. Base Ethernet MAC Address : ec:1d:8b:0a:68:00<br>Motherboard Assembly Number : 73-17959-06 Motherboard Assembly Number Motherboard Serial Number : FOC21418FPQ Model Revision Number : B0 Motherboard Revision Number : A0 Model Number : C9300-48UXM<br>System Serial Number : FCW2144L045 System Serial Number CLEI Code Number : Switch Ports Model SW Version SW Image Mode ------ ----- ----- ---------- ---------- ---- \* 1 65 C9300-48UXM 17.02.01 CAT9K\_IOSXE BUNDLE Configuration register is 0x102

\*\*\* Configuring a Loopback Interface \*\*\*

Line 1 SUCCESS: interface loop 100

Line 2 SUCCESS: ip address 10.10.10.10 255.255.255.255 Line 3 SUCCESS: end \*\*\* Executing show ip interface brief \*\*\* Interface IP-Address OK? Method Status Protocol Vlan1 unassigned YES unset up up up GigabitEthernet0/0 10.127.128.8 YES DHCP up up up Tw1/0/1 unassigned YES unset down down Tw1/0/2 unassigned YES unset down down unassigned YES unset down down Tw1/0/4 unassigned YES unset down down Tw1/0/5 unassigned YES unset down down Tw1/0/6 unassigned YES unset down down unassigned YES unset down down Tw1/0/8 unassigned YES unset down down Tw1/0/9 unassigned YES unset down down unassigned YES unset down down Tw1/0/11 unassigned YES unset down down Tw1/0/12 unassigned YES unset down down unassigned YES unset down down Tw1/0/14 unassigned YES unset down down Tw1/0/15 unassigned YES unset down down Tw1/0/16 unassigned YES unset down down Tw1/0/17 unassigned YES unset down down Tw1/0/18 unassigned YES unset down down Tw1/0/19 unassigned YES unset down down Tw1/0/20 unassigned YES unset down down Tw1/0/21 unassigned YES unset down down Tw1/0/22 unassigned YES unset down down Tw1/0/23 unassigned YES unset down down Tw1/0/24 unassigned YES unset down down unassigned YES unset down down Tw1/0/26 unassigned YES unset down down Tw1/0/27 unassigned YES unset down down Tw1/0/28 unassigned YES unset down down Tw1/0/29 unassigned YES unset down down Tw1/0/30 unassigned YES unset down down Tw1/0/31 unassigned YES unset down down Tw1/0/32 unassigned YES unset down down Tw1/0/33 unassigned YES unset down down Tw1/0/34 unassigned YES unset down down Tw1/0/35 unassigned YES unset down down unassigned YES unset down down Te1/0/37 unassigned YES unset down down unassigned YES unset down down Te1/0/39 unassigned YES unset down down Te1/0/40 unassigned YES unset down down Te1/0/41 unassigned YES unset down down Te1/0/42 unassigned YES unset down down Te1/0/43 unassigned YES unset down down Te1/0/44 unassigned YES unset down down Te1/0/45 unassigned YES unset down down Te1/0/46 unassigned YES unset down down Te1/0/47 unassigned YES unset down down Te1/0/48 unassigned YES unset up up GigabitEthernet1/1/1 unassigned YES unset down down GigabitEthernet1/1/2 unassigned YES unset down down GigabitEthernet1/1/3 unassigned YES unset down down GigabitEthernet1/1/4 unassigned YES unset down down

Te1/1/1 unassigned YES unset down down

#### **Zero-Touch Provisioning**

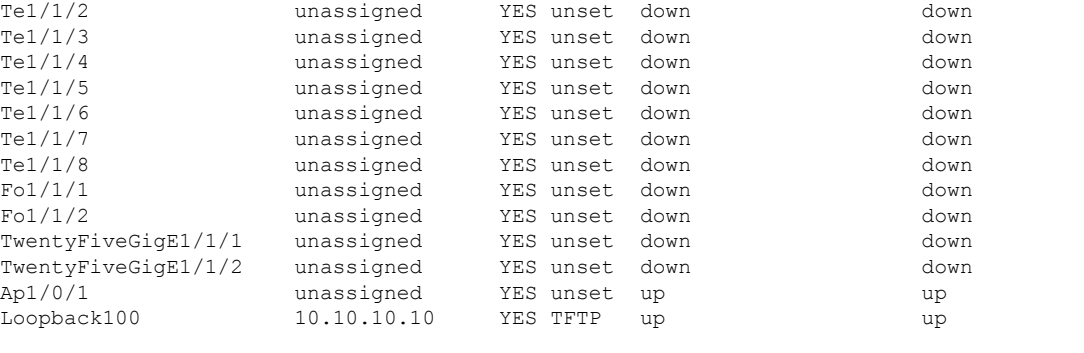

\*\*\* Configuring username, password, SSH \*\*\*

Line 1 SUCCESS: username cisco privilege 15 password cisco \*\*CLI Line # 1: WARNING: Command has been added to the configuration using a type 0 password. However, type 0 passwords will soon be deprecated. Migrate to a supported password type Line 2 SUCCESS: ip domain name domain Line 3 SUCCESS: line vty 0 15 Line 4 SUCCESS: login local Line 5 SUCCESS: transport input all Line 6 SUCCESS: end \*\*\* ZTP Day0 Python Script Execution Complete \*\*\* Guestshell destroyed successfully Script execution success!

Press RETURN to get started!

## <span id="page-30-0"></span>**Feature Information for Zero-Touch Provisioning**

The following table provides release information about the feature or features described in this module. This table lists only the software release that introduced support for a given feature in a given software release train. Unless noted otherwise, subsequent releases of that software release train also support that feature.

Use Cisco Feature Navigator to find information about platform support and Cisco software image support. To access Cisco Feature Navigator, go to [www.cisco.com/go/cfn.](http://www.cisco.com/go/cfn) An account on Cisco.com is not required.

I

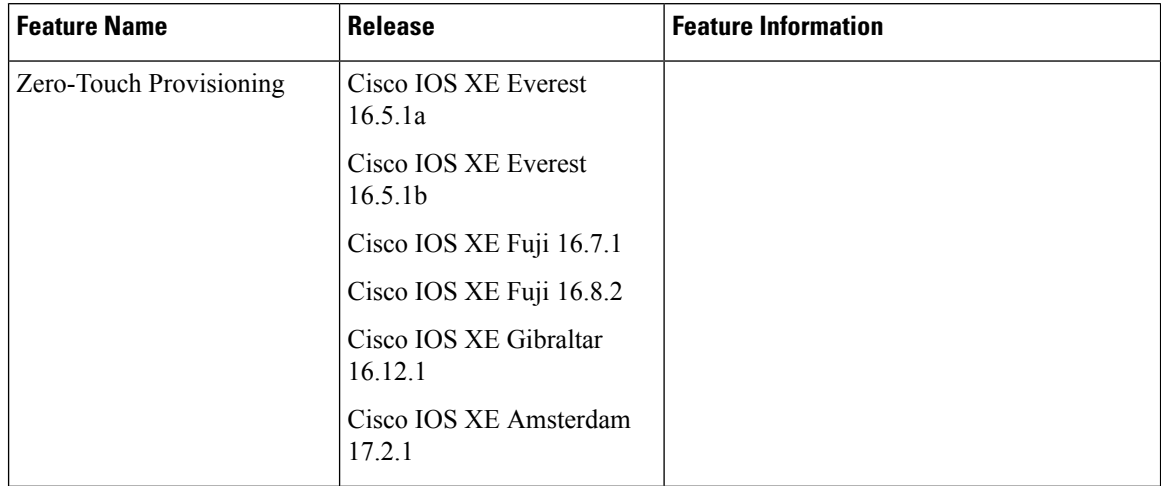

#### **Table 1: Feature Information for Zero-Touch Provisioning**

 $\mathbf l$ 

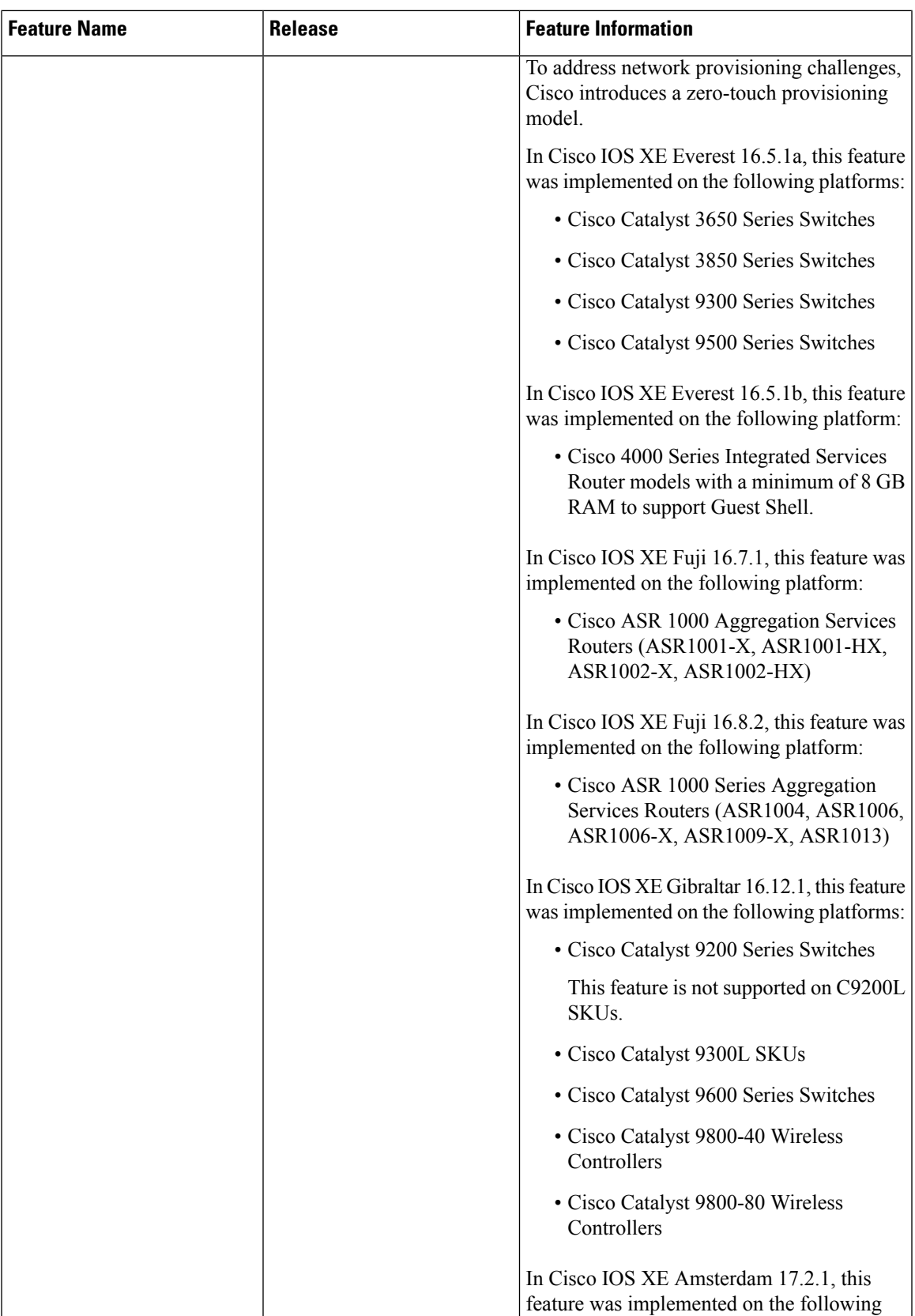

I

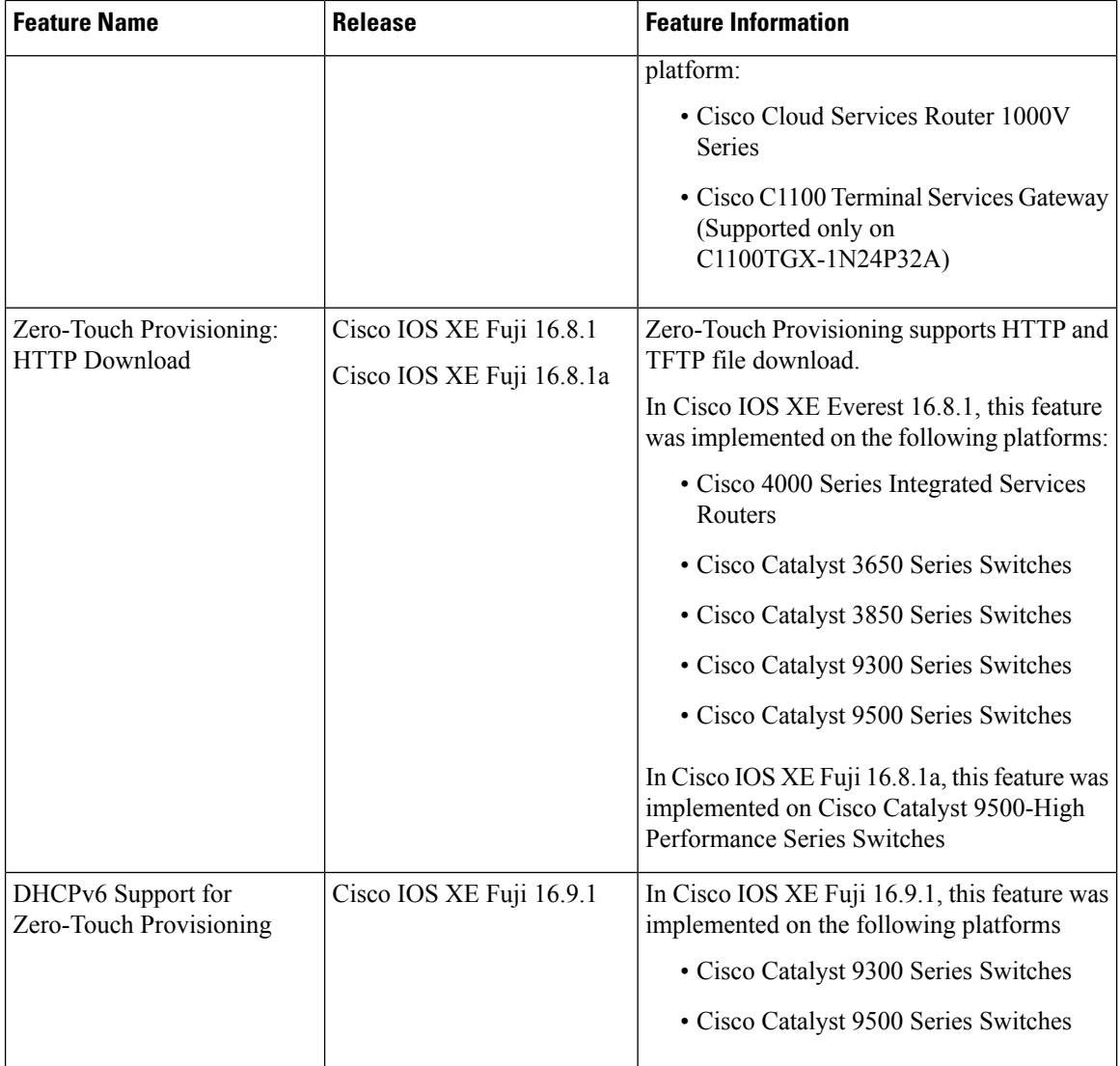